# **XTOOL | S1**

## **クイックガイド**

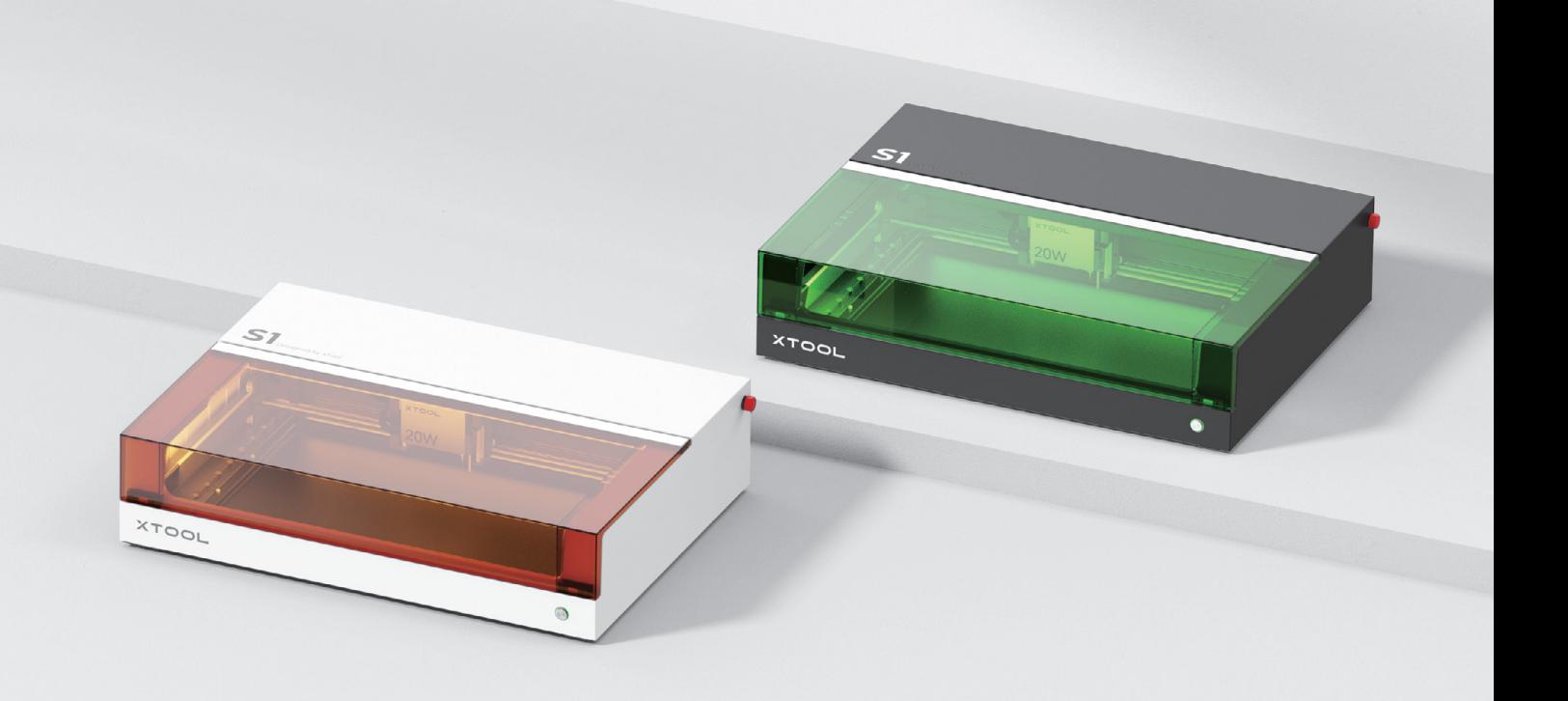

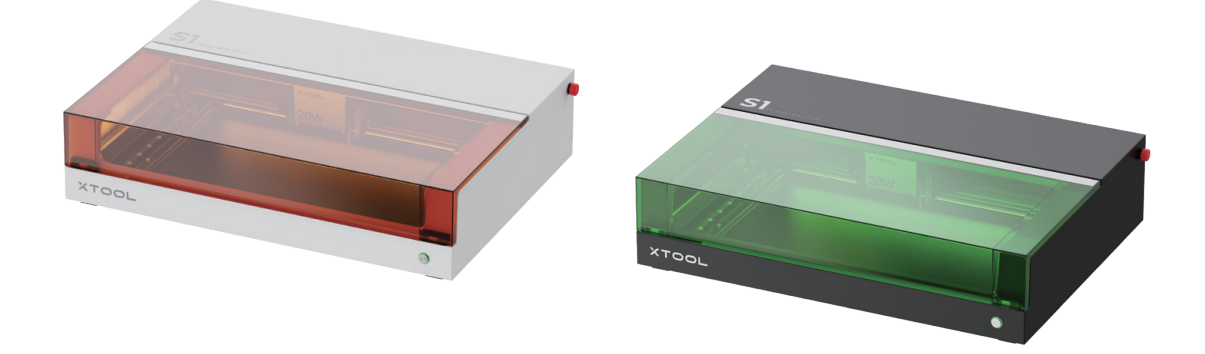

xTool SI には 2 つのカラーオフションかあります。このユーサーマニュアルでは、説明のために黒緑のバージョ ンを使用しています。

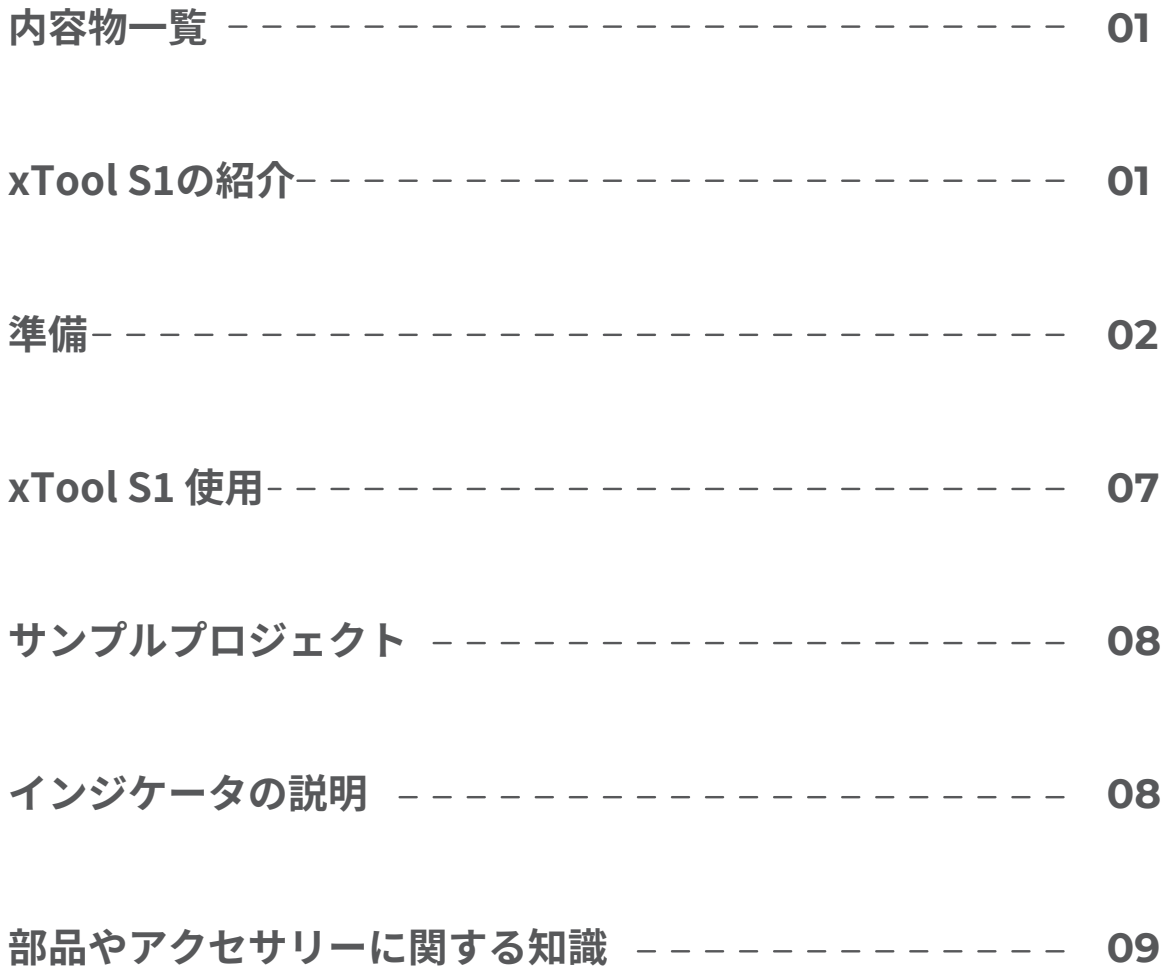

## **内容物一覧**

<span id="page-2-0"></span>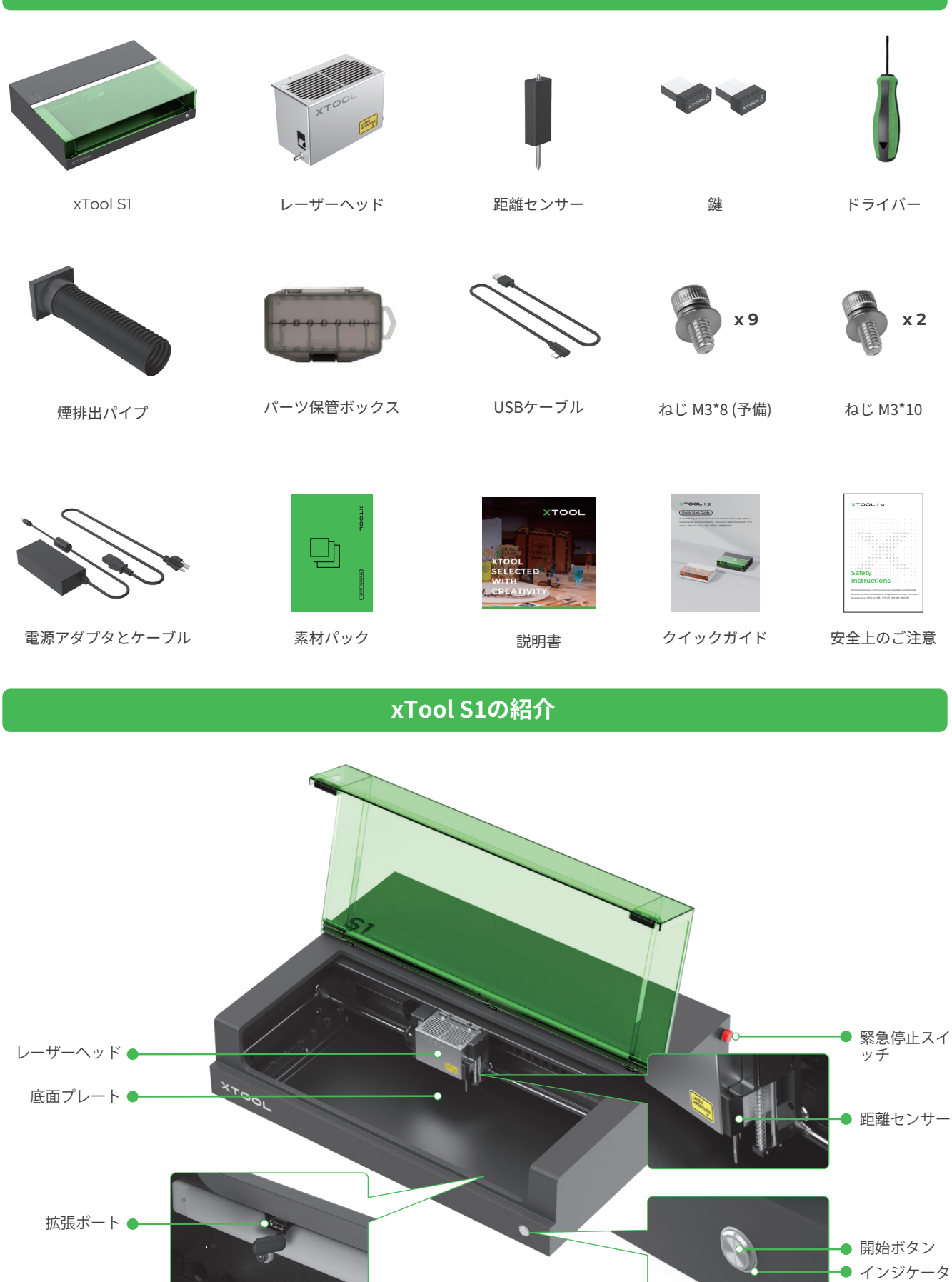

<span id="page-3-0"></span>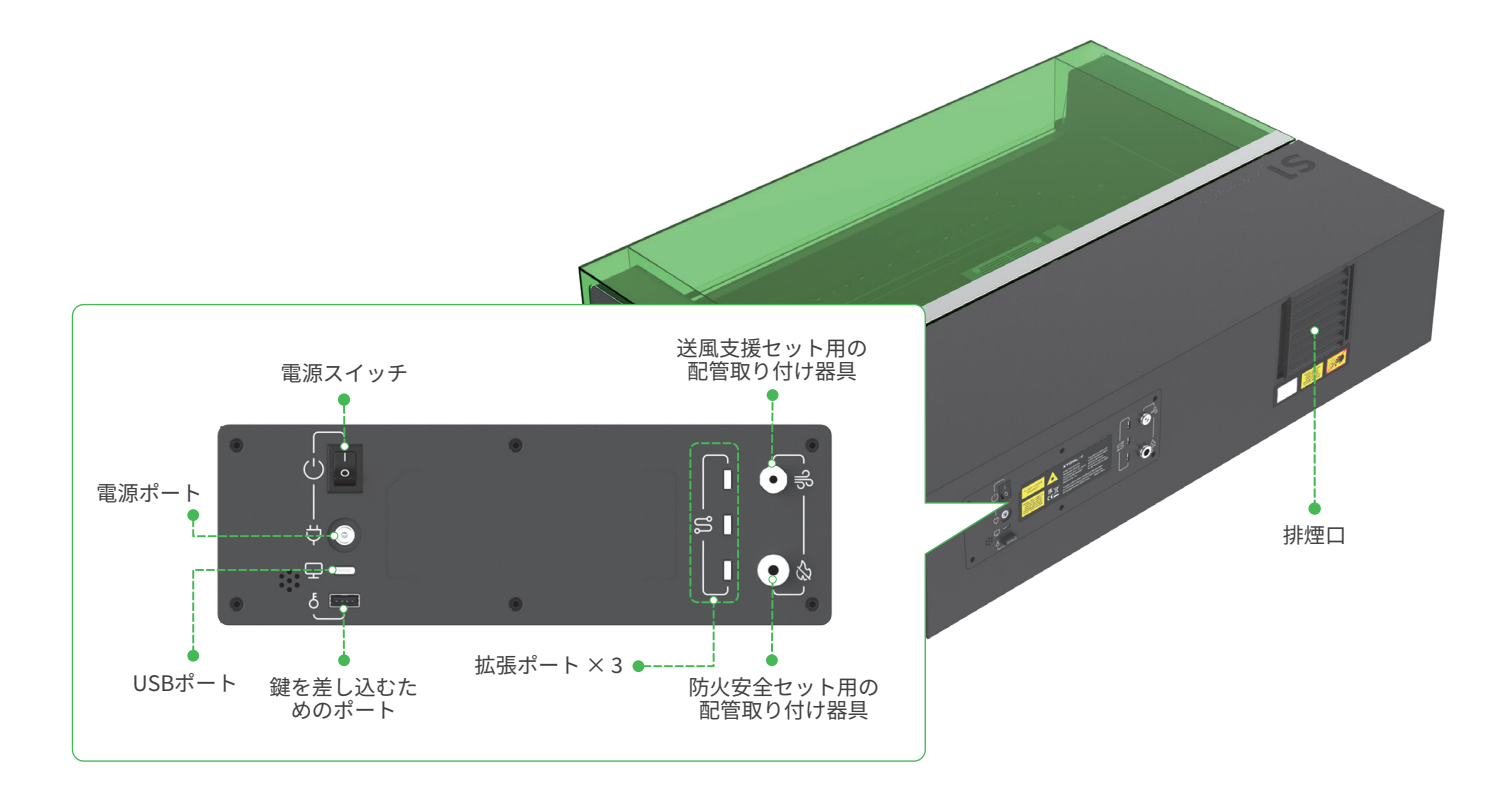

**準備**

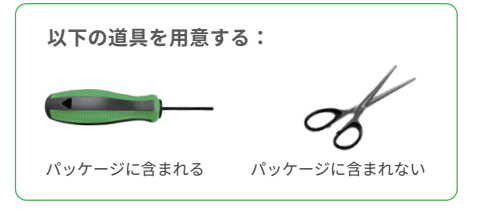

## **1 X軸のガイド レールを固定しているブロックを取り外す**

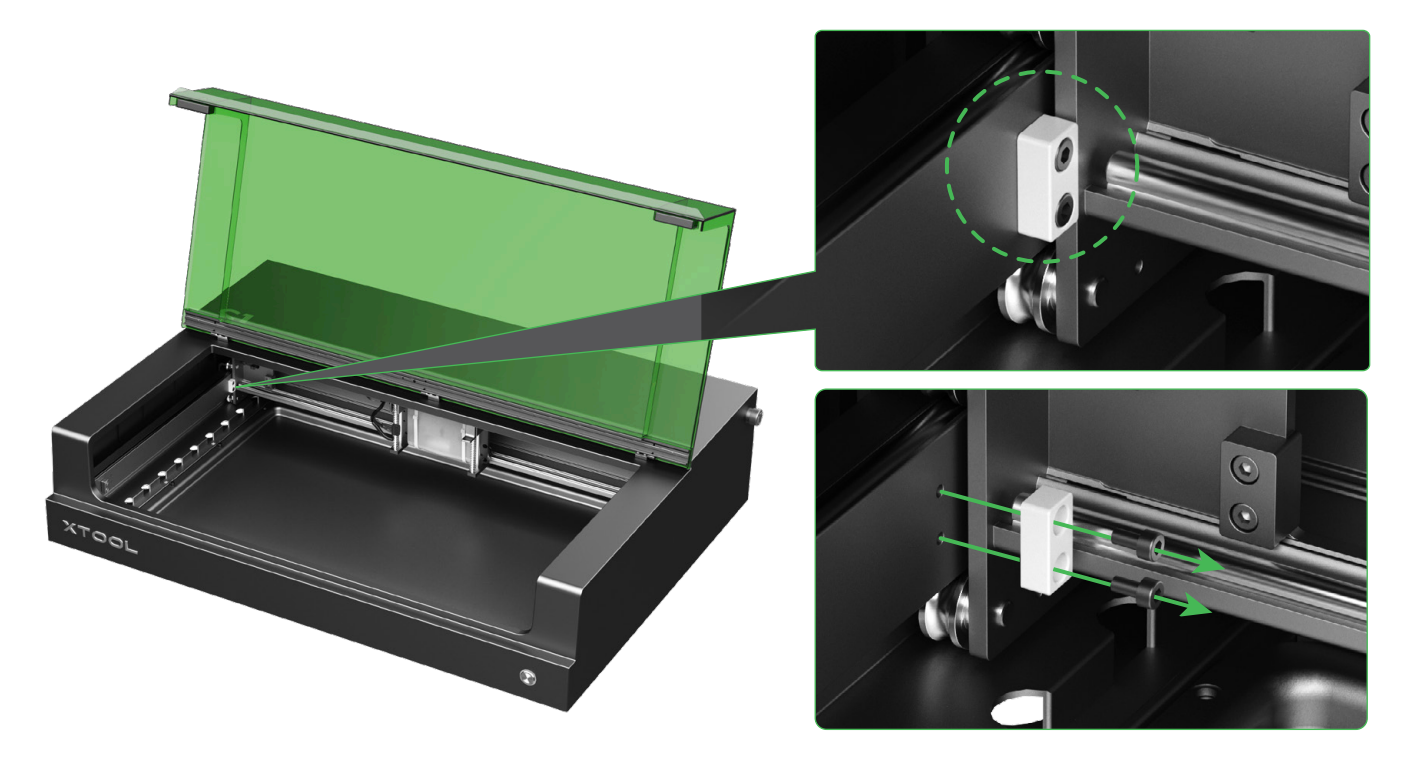

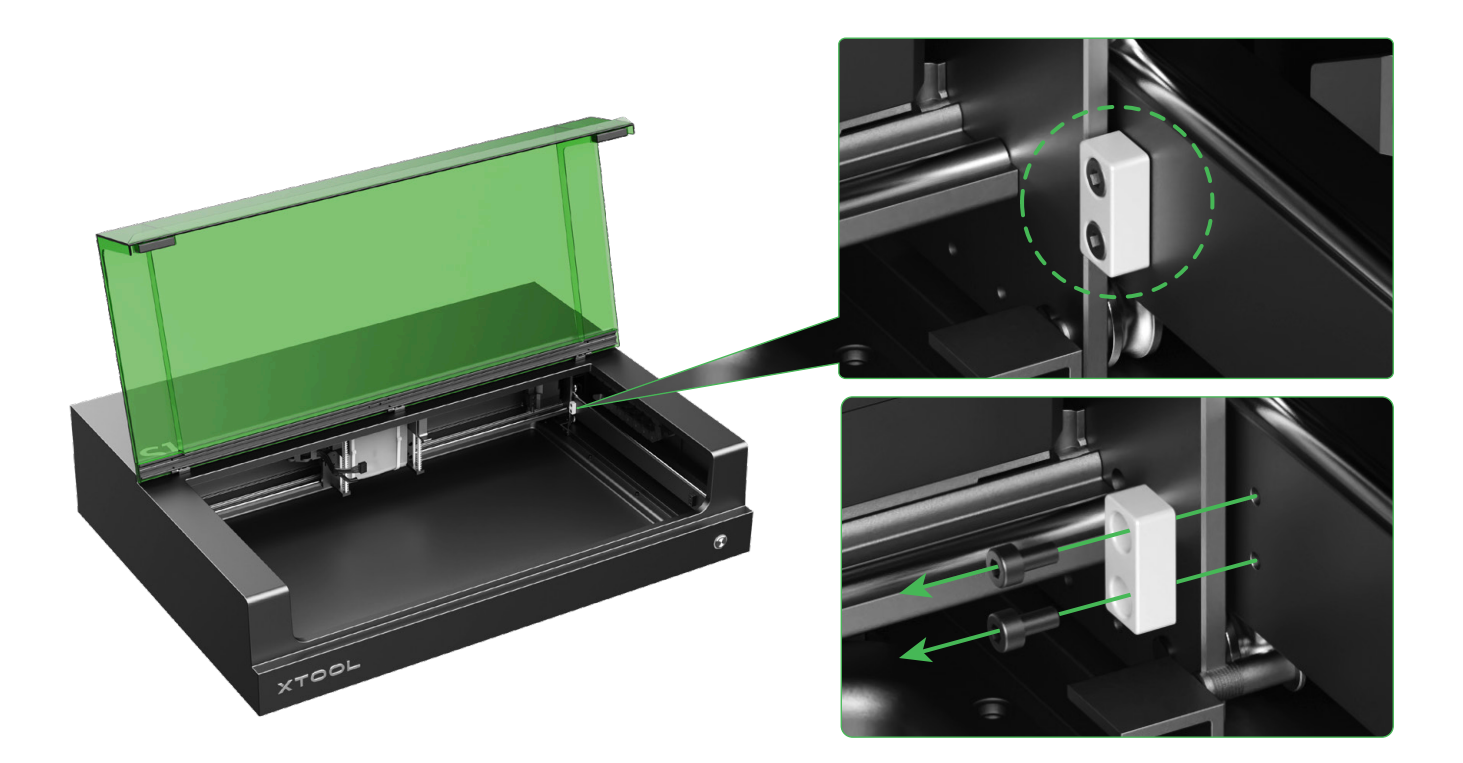

**2 レーザーモジュールを取り付ける**

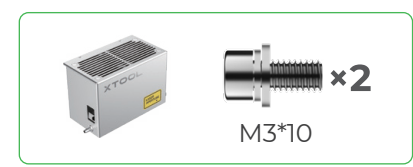

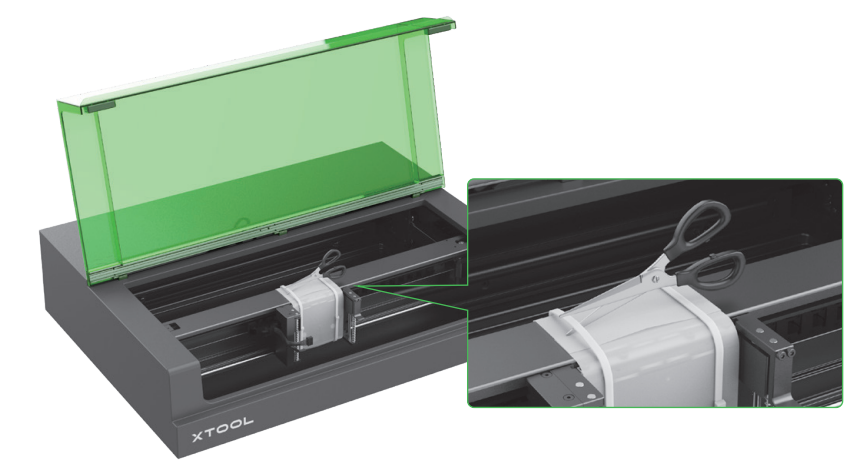

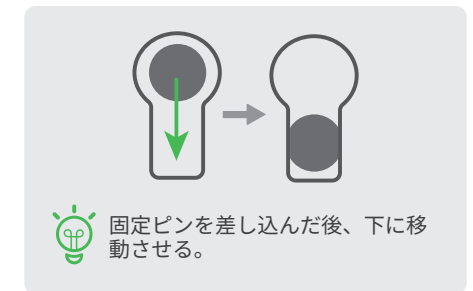

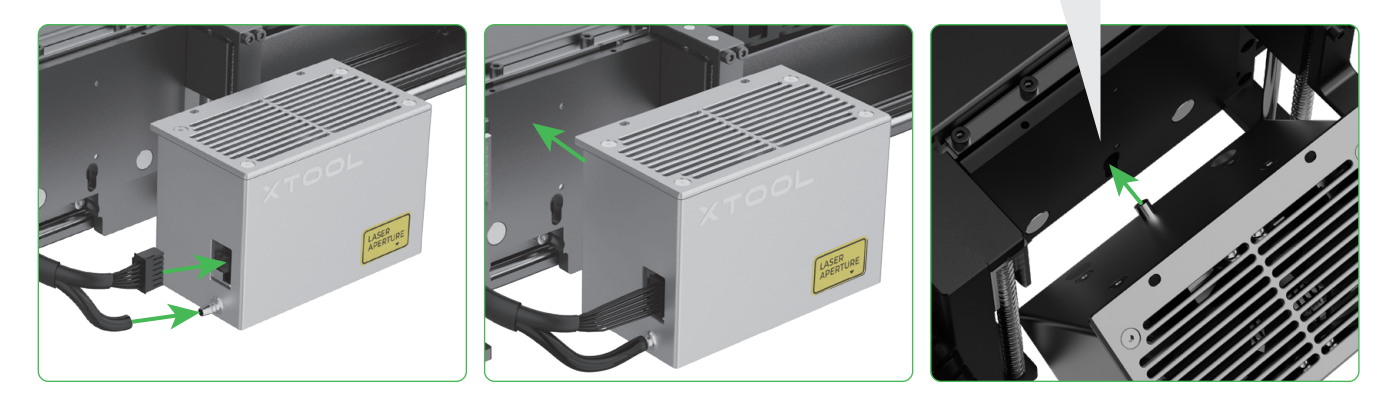

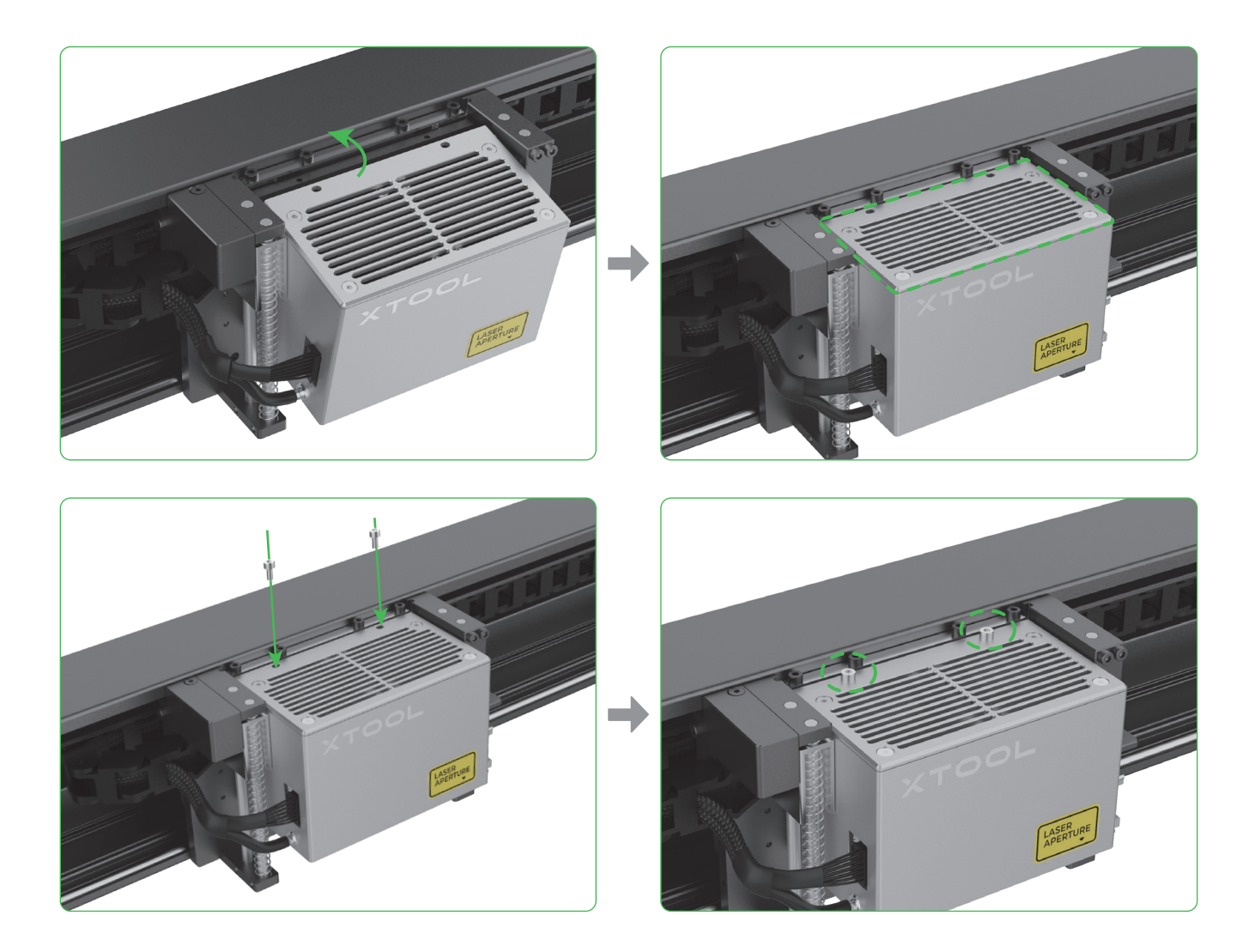

**距離センサーを取り付ける**

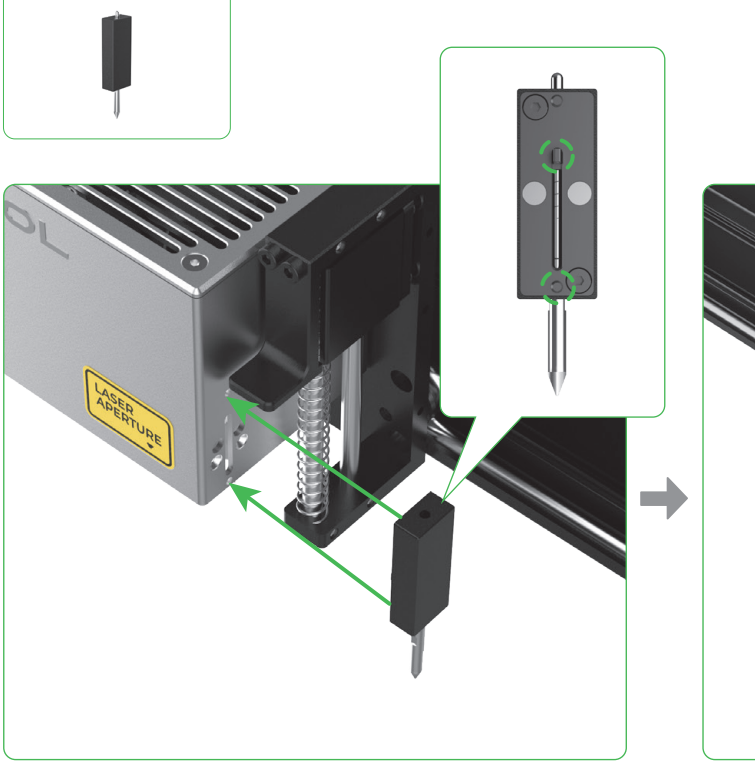

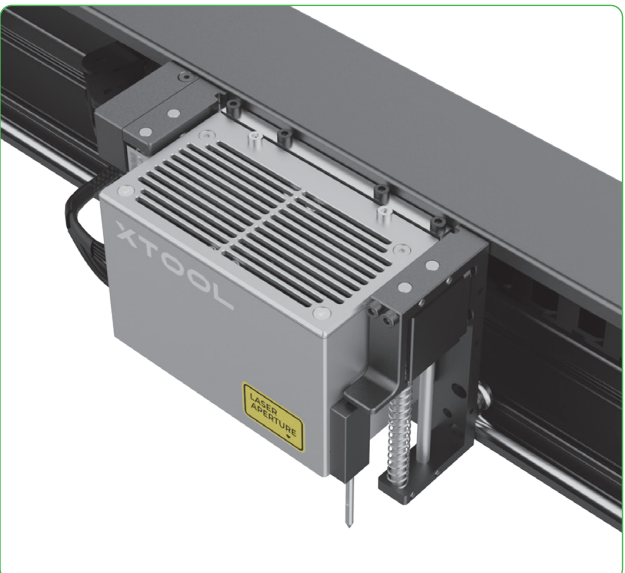

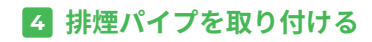

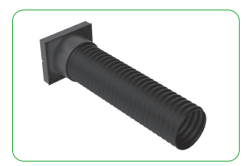

レーザー加工中に有害な煙霧が発生する可能性があります。そのため、煙排出パイプを取り付  $\sqrt{1}$ けて、清浄機またはインライン ダクト ファンに接続するか、窓から外部に排出することをお勧 めします。

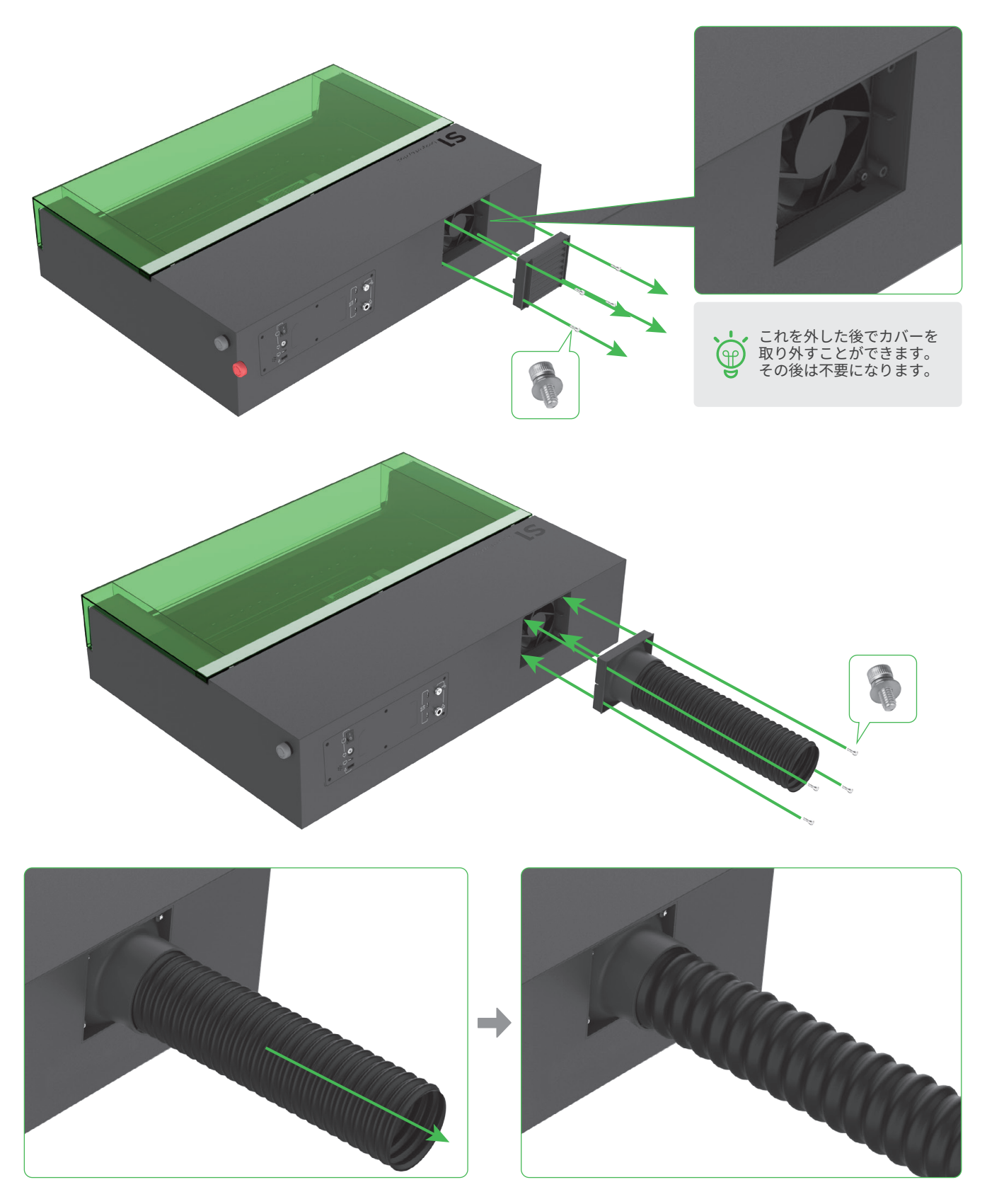

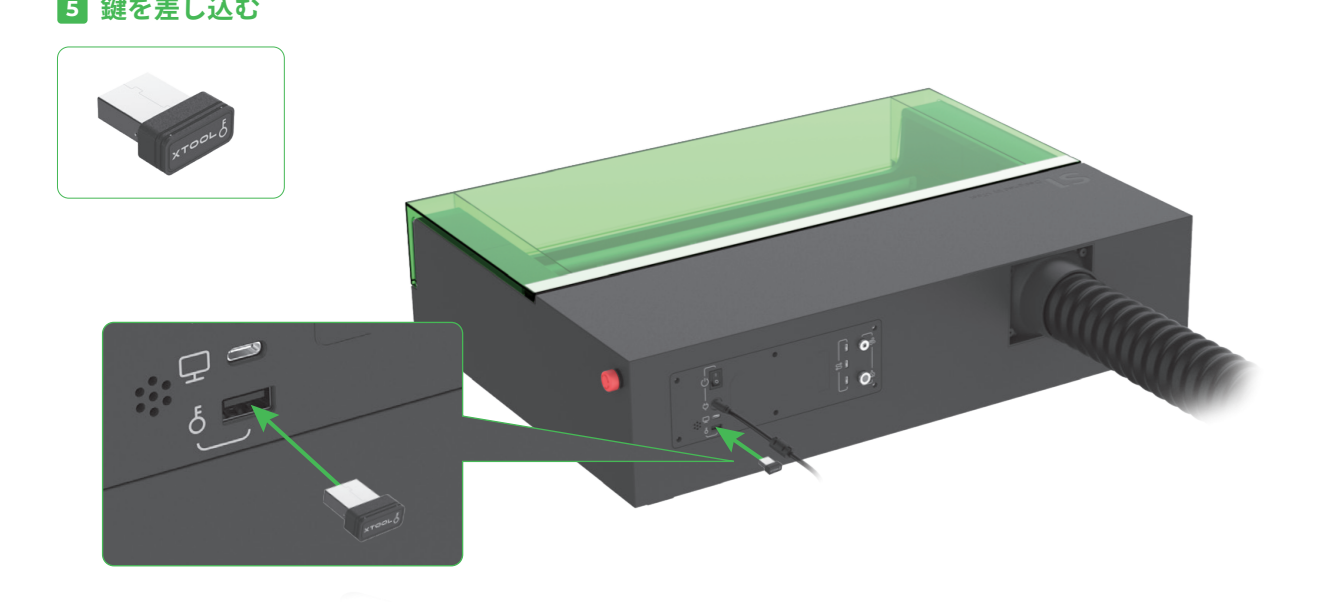

## **緊急停止スイッチが押下されていないことを確認する**

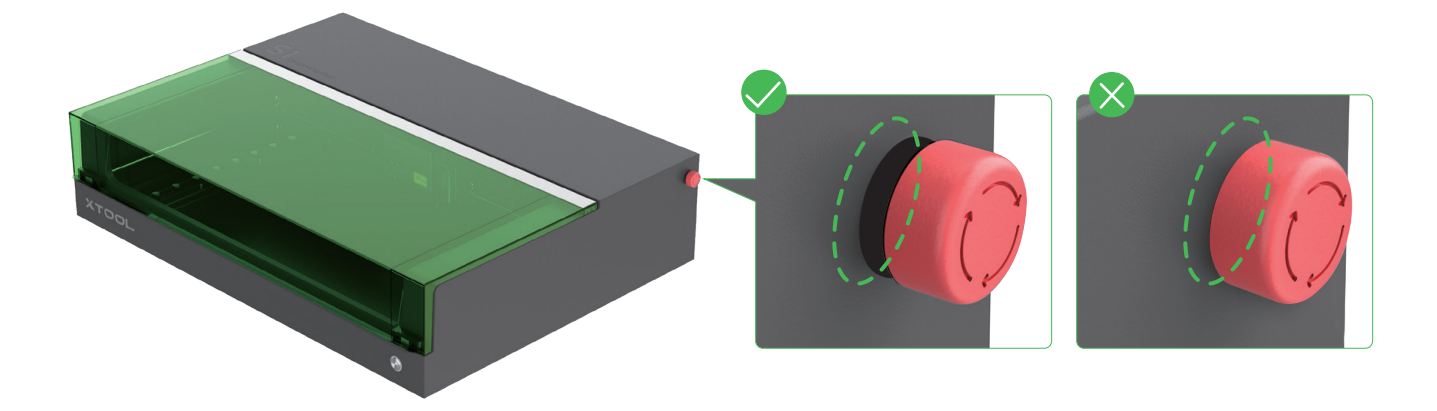

**電源に接続する。**

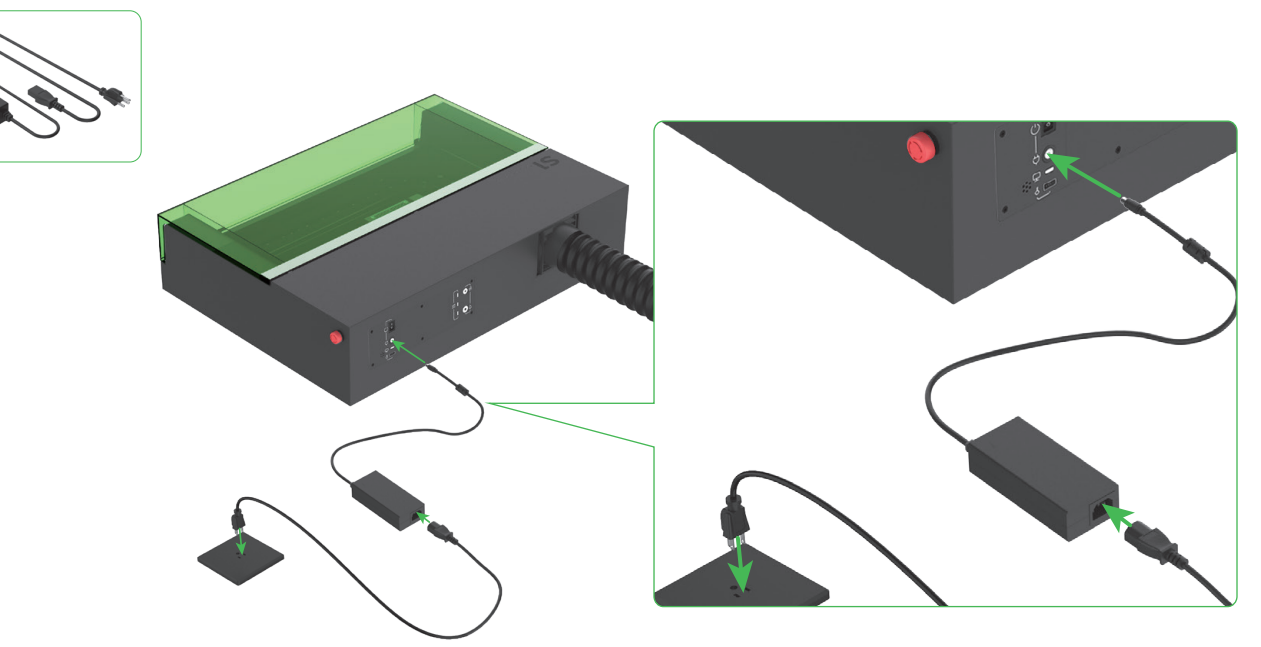

## **xTool S� 使用**

## <span id="page-8-0"></span>**コンピュータ用**

**1 xTool S1 をコンピュータに接続し、電源を入れます。** 

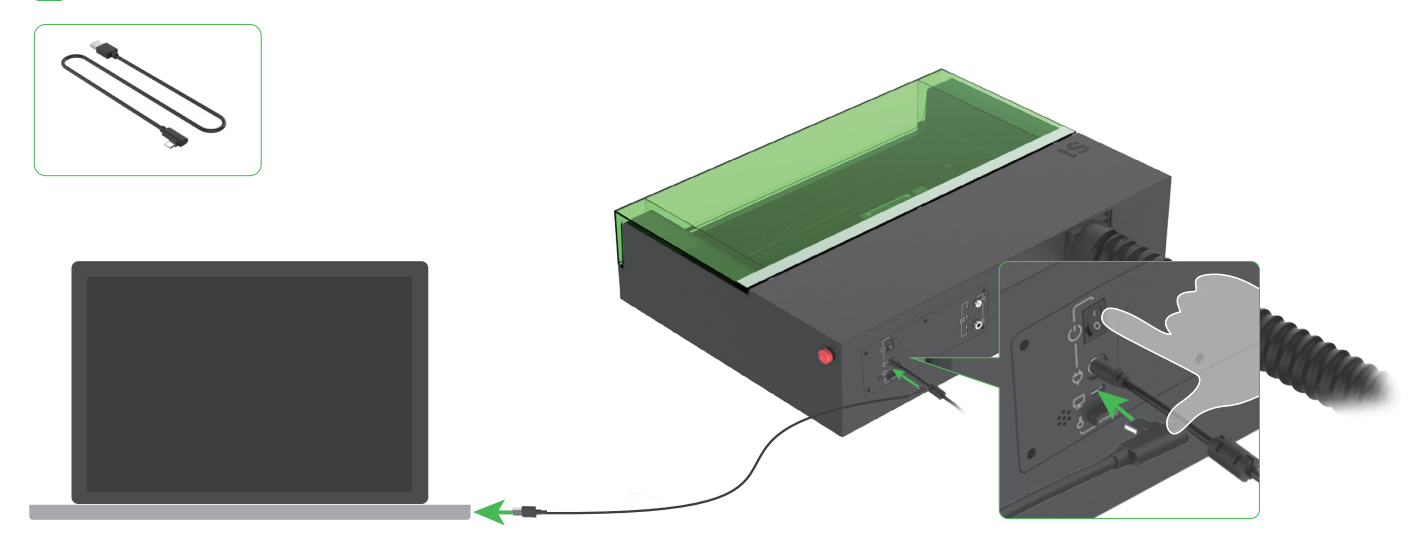

2 **無料のxTool Creative Space (XCS) または有料のサードパーティ ソフトウェアLightBurnをダウンロードしてインストールします。**

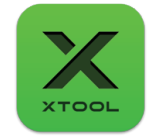

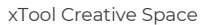

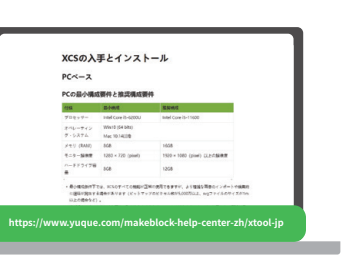

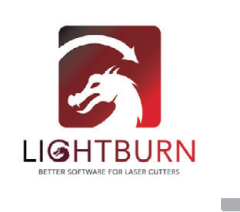

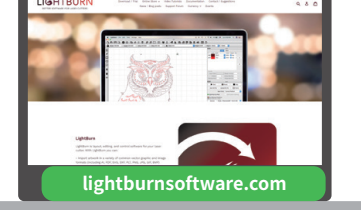

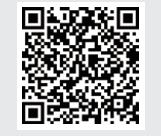

xTool S1を材料加工用に操作するためのソフトウェアの使用方法については、QRコードをスキャンするか、 **https://www.yuque.com/makeblock-help-center-zh/xtool-jp をご覧ください。** 

## **モバイル機器用**

**QRコードを読み取るか、Google PlayまたはApp StoreでxTool Creative Spaceを検索するか、 https://www.makeblock.com/cn/docs/xtool-jp にアクセスしてダウンロードとインストールを行ってください。**

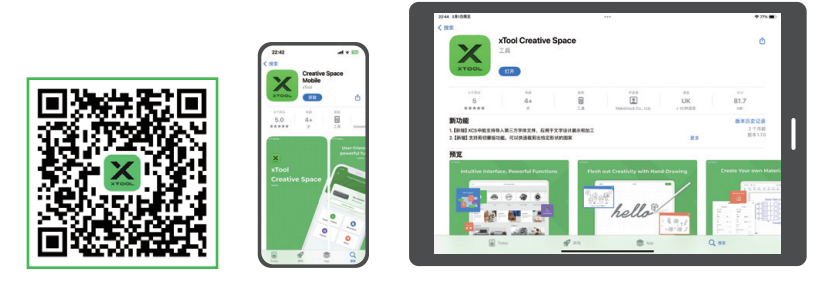

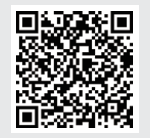

xTool S1を材料加工用に操作するためのソフトウェアの使用方法については、QRコードをスキャンするか、 **https://www.yuque.com/makeblock-help-center-zh/xtool-jp** をご覧ください。

## **サンプルプロジェクト**

<span id="page-9-0"></span>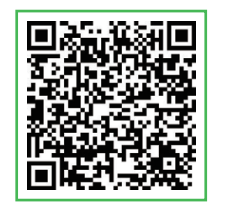

**https://www.yuque.com/makeblock-help-center-zh/xtool-jp**

QRコードをスキャンすると、サンプルプロジェクトやチュートリアルが見つかります。 代わりに、**https://www.yuque.com/makeblock-help-center-zh/xtool-jp** にアクセスし、サンプルプロジ ェクトとチュートリアルを表示することができます。

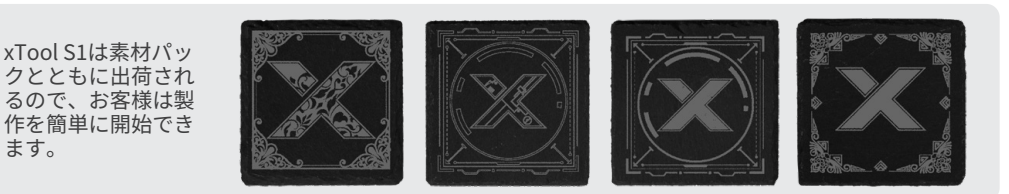

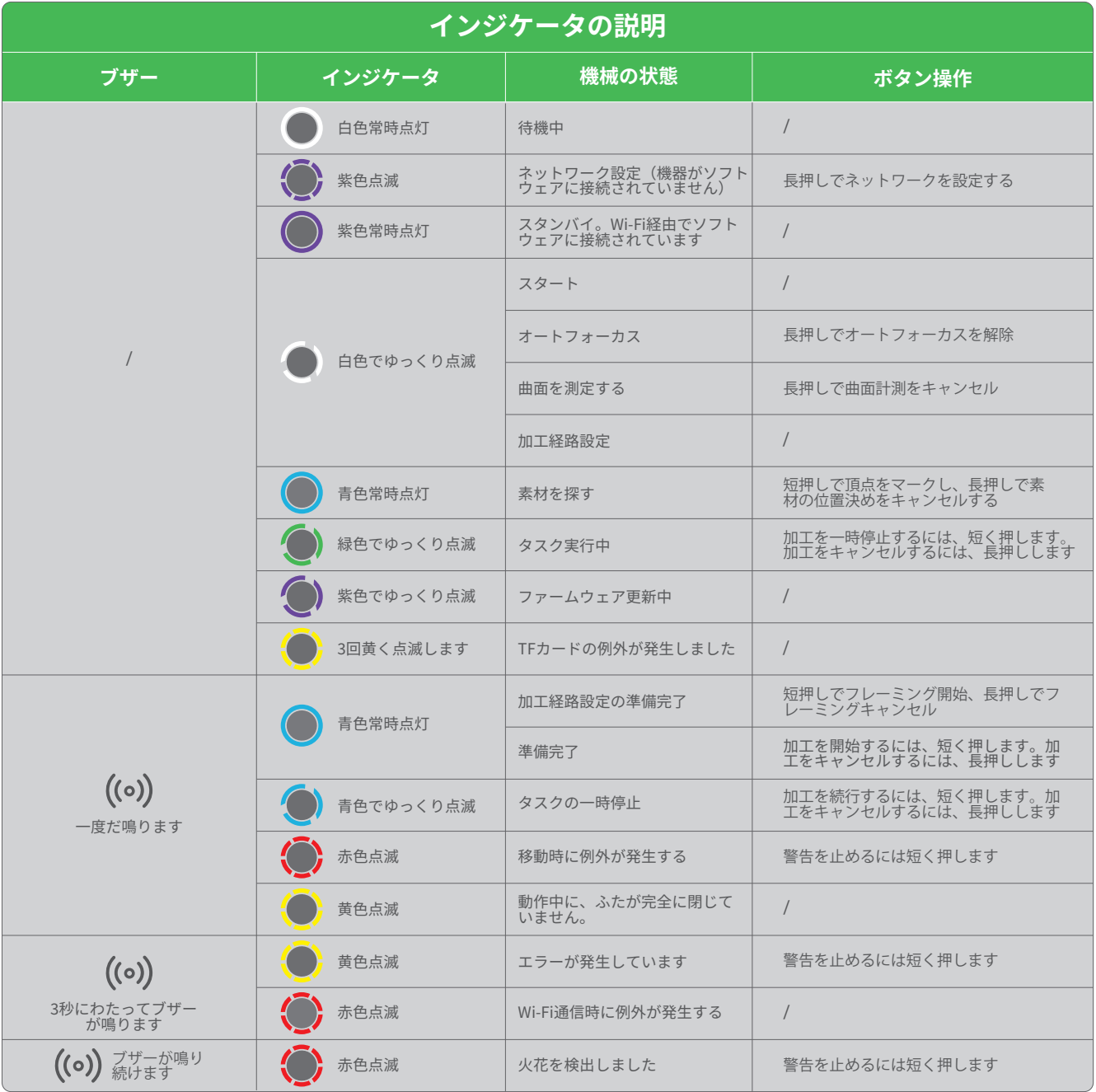

## 部品やアクセサリーに関する知識

#### <span id="page-10-0"></span>**1 アクセス・コントロール・キー**

レーザー機器の場合、鍵は加工機能へのアクセスを制御するために使用する物理的なセキュリティ機器です。加工や他の関連機能のロックを解除す るために鍵を機器に差し込む必要があります。鍵を取り外して、許可されていない人が機器を使用することを防ぐことができます。

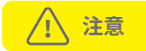

■ 鍵は適切に保管してください。機器を使用しないときは、鍵を外し、紛失や盗難を防 ぐために安全な場所に保管してください。許可された担当者だけが鍵を保持して使用 することができます。

■ 定期的なチェックを実行してください。鍵の状態を定期的にチェックします。適切に 差し込めない場合、すぐに修理または交換してください。

■ レーザー機器を使用するときは操作手順に従ってください。適切な時に鍵を使用し てレーザー加工機能をロックまたはロック解除してください。

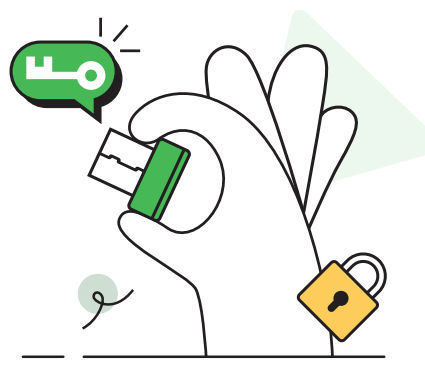

### **2 緊急停止スイッチ**

緊急停止スイッチは、機械の非常に重要な安全装置です。緊急停止スイッチは、緊急時に機器の電源をオフにしてオペレータ ーと機器を保護します。

 通常、それは赤いボタンで、オペレーターに警告するために「STOP」というラベルが付いている場合もあります。キノコや円柱 の形をしているボタンや、目立つように LED が付いているボタンもあります。

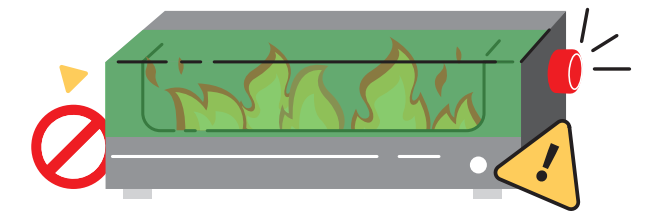

#### **使用方法**

■ 緊急事態が発生したときに、スイッチを強く押し下げて、機器の電 源をオフにします。

■ 緊急事態が解消したら、ボタンを時計回りに約45度回して離し、機 器を再起動します。

**3 レーザー安全ゴーグル**

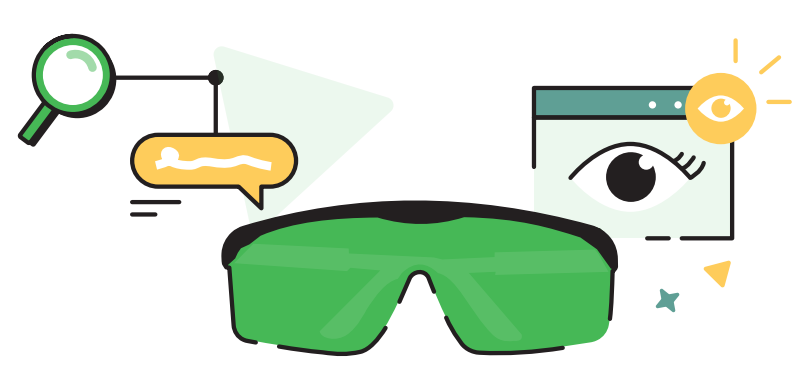

レーザー安全ゴーグルは、レーザーによる目への危害を防止または最小限に抑えるように設計されています。レーザー光線は 高エネルギーです。人間の目はレーザー光線、特に網膜やその他の組織に対して非常に敏感です。彼らは様々な波長のレーザ ービームを吸収することができます。そのため、目の組織に対するレーザー光線の損傷しきい値は、他の臓器よりもはるかに低 く、目の黄斑領域は特に敏感です。

特殊な光学設計により、レーザー安全ゴーグルはレーザー光線を反射または吸収することができ、レーザー光線に目が直接さ らされるのを防ぎ、目に対するレーザー光線の害を防止または最小限に抑えることができます。

なお、安全ゴーグルを装着していても、レーザー光線を直視してはいけません。レーザー光線を直視すると、不可逆的で永久的 な眼の損傷を引き起こす可能性があります。

一部のレーザー加工機には、保護筐体やインターロック装置が装備され、安全ゴーグルを使用しなくても使用できるクラス � のレーザー加工機の基準を満たしています。クラス � のレーザー加工機については、レーザー安全ゴーグルを着用し、その他の 安全に関する指示に従う必要があります。

## **4 排気ファン**

#### **排気ファンの清掃によって次のことが可能になります。**

■ 冷却の効率を維持します。排気ファンがクリーンな状態になっているかど うかは、回転速度や冷却の効果に影響します。排気ファンに多くのほこりや 汚れがたまっている場合、通風の妨げになって放熱効率が低下し、さらにレ ーザーが過熱して機器の正常な動作に影響する可能性があります。

■ システムの安定を維持します。排気ファンのクリーンな状態を維持して適 切に動作させることで、レーザー モジュールの熱管理システムの安定性を 維持し、放熱の問題によるレーザー モジュールの劣化や誤動作を防ぐこと ができます。

■ 稼働寿命を延ばします。排気ファンのクリーンな状態を維持することで、 短期間での損傷を防ぐことができます。ほこりや汚れは、排気ファンの回転 の不均衡や摩耗の増加の原因になり、そのために寿命が短くなる場合があ ります。

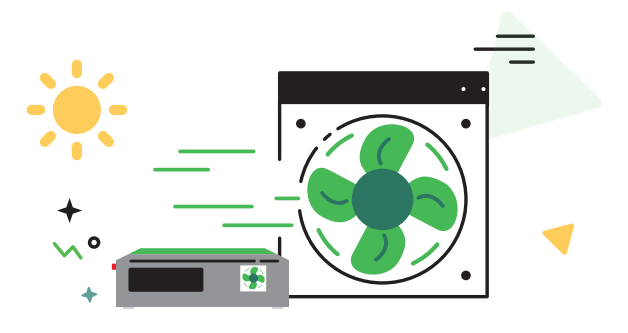

加工中に煙の排出が遅くなった場合は、排気ファンに多くのほこりがたまっている可能性があります。適切に清掃する必要  $\bigcirc$ があります。

#### **清掃の手順**

■ 機器の電源をオフにし、機器からルーバー(遮光板)または煙排出パイプを取り外します。

2 ティッシュペーパーまたは綿棒を、きれいな水またはアルコールで湿らせ、排出ファンを清掃します。

■ ルーバー (遮光板) または煙排出パイプを機器に取り付けなおします。 取り付けが不適切な場合、レーザービームが外部に漏れる 可能性や、お客様がファンに触れてけがをする可能性があります。

#### **5 送風支援セット**

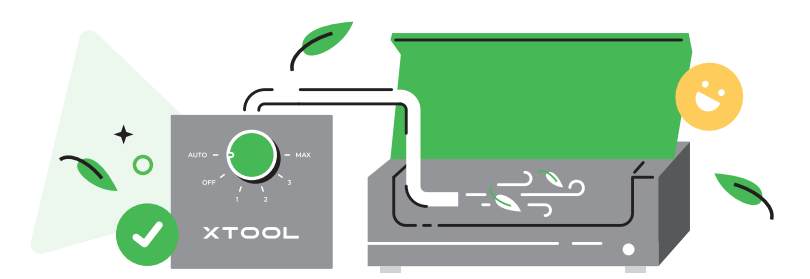

送風支援セットは、空気を吸い込み、送風管を介してそれをレーザー機器に吹きかけます。送風量を調整できます。一般的に、レーザー彫刻では、加工 領域の清掃や加工済みの素材の冷却のために送風量を少なくし、レーザー切断では、清掃や冷却だけでなく煙の排出や破片を吹き払うために送風 量を多くします。

よい加工結果を得るために、送風支援セットを使用することをお勧めします。**https://www.xtool.com** にアクセスしてこれを購入することができま す。

#### ■ **加工領域の清掃**

高エネルギー密度のレーザー ビームが素材に当たるときに、煙、ほこり、破片が発生することがあります。送風支援セットによ る送風は、それらを吹き払って加工領域のきれいな状態を維持し、加工効率と加工結果を向上させることができます。

#### ■ **加工済みの素材の冷却**

高エネルギー密度のレーザー ビームが材料に当たるときに、加工済みの素材の温度が急激に上昇します。素材の変形、溶け、 亀裂の発生、焦げなどが起こる可能性があります。送風支援セットによる送風は、ある程度の熱を吹き払って、素材の破損を防 ぐことで、加工の安定性、精度、結果を向上させます。

#### ■ **煙の排出の促進**

特定の素材のレーザー切断中に有害な煙霧が発生する可能性があります。送風支援セットによる大量の送風は、機器からそれ らの噴霧を排出し、作業場所の安全を維持するために役立ちます。

#### ■ **残留物を吹き払う**

 厚い素材や硬い素材のレーザー切断中には、送風支援セットによる大量の送風によって切断面の残留物を吹き飛ばすことで、 よりスムーズで正確な加工を行うことができます。

## **6 レンズプロテクタ**

多くの場合、レーザー加工を行うと大量の煙が発生します。煙が原因で、レンズプロテクタが汚れることや、ノズルが詰まることがあります。適切な時 期にレーザーモジュールを清掃しなかった場合、レーザーの出力が低下することや、レーザーモジュールが悪影響を受けることがあります。

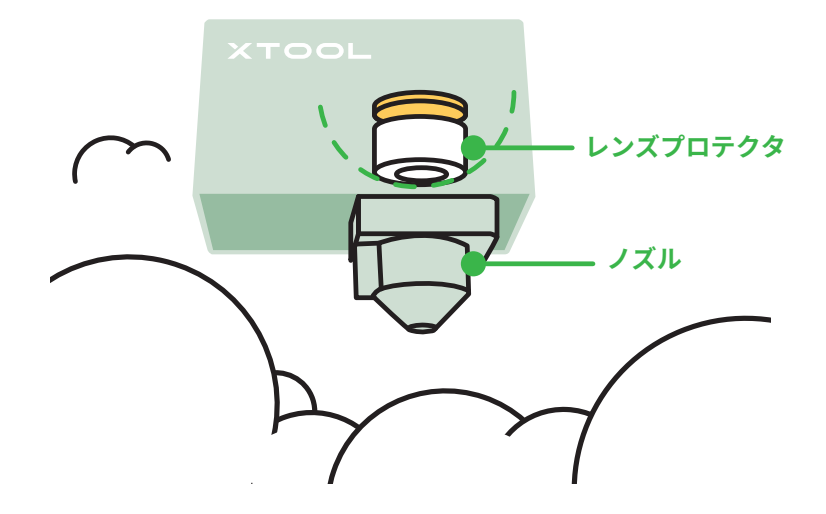

#### **メンテナンス**

■ 傷つけないようにしてください。レンズ プロテクターの表面は壊れやすく簡単に傷がつきます。レンズ プロテクターの取り付け、交換、清掃を行うと きは、鋭利な物がプロテクターに接触しないように十分注意してください。

■ 作業環境に注意してください。環境の条件が整っていないと、レンズ プロテクターの劣化や損傷が早期に発生する可能性があります。そのため、機 器の内部をほこりや腐食性のガスがない乾燥した状態に維持し、排気ファンが適切に機能することを確認してください。

■ 状態を定期的にチェックしてください。レンズ プロテクターがしっかりと取り付けられていることを確認します。緩みやズレがある場合はすぐに調整 して修復してください。

■ 定期的に清掃してください。レンズ プロテクターに、ほこり、汚れ、その他の不純物が蓄積して、レーザーの透過率が低下する場合があります。定期 的に清掃する必要があります。

■ 定期的に交換してください。過度に摩耗すると、レンズ プロテクターの透過率が低下したり、機器の故障が発生したりする可能性があります。機器の 使用状況やレンズ プロテクターの磨耗の度合いに応じて定期的に交換する必要があります。

#### **清掃**

次のものを準備してください。 洗剤 (アルコール、無水アセトンなど)、清掃道具 (リントフリーの布、特別な拭き取り綿棒など)

**ステップ**

- 機器の電源をオフにし、機器からレーザーモジュールを取り外します。
- <mark>2</mark> ノズルレーザーモジュールから取り外します。
- 不織布(リントフリーの布)をアルコールで湿らせ、レンズプロテクタ、ノズルを1つずつ清掃します。

**頻度**

- 10Wのレーザーモジュール: 加工を4時間行うごとに清掃します
- 20Wのレーザーモジュール: 加工を4時間行うごとに清掃します
- 40Wのレーザーモジュール: 加工を1時間行うごとに清掃します

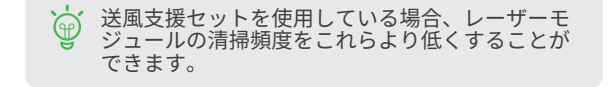

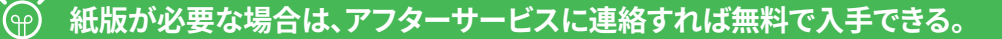

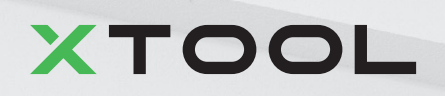